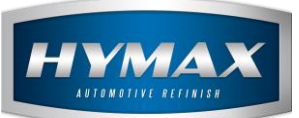

## Purchase/Delivery Order

# **Table of Contents:**

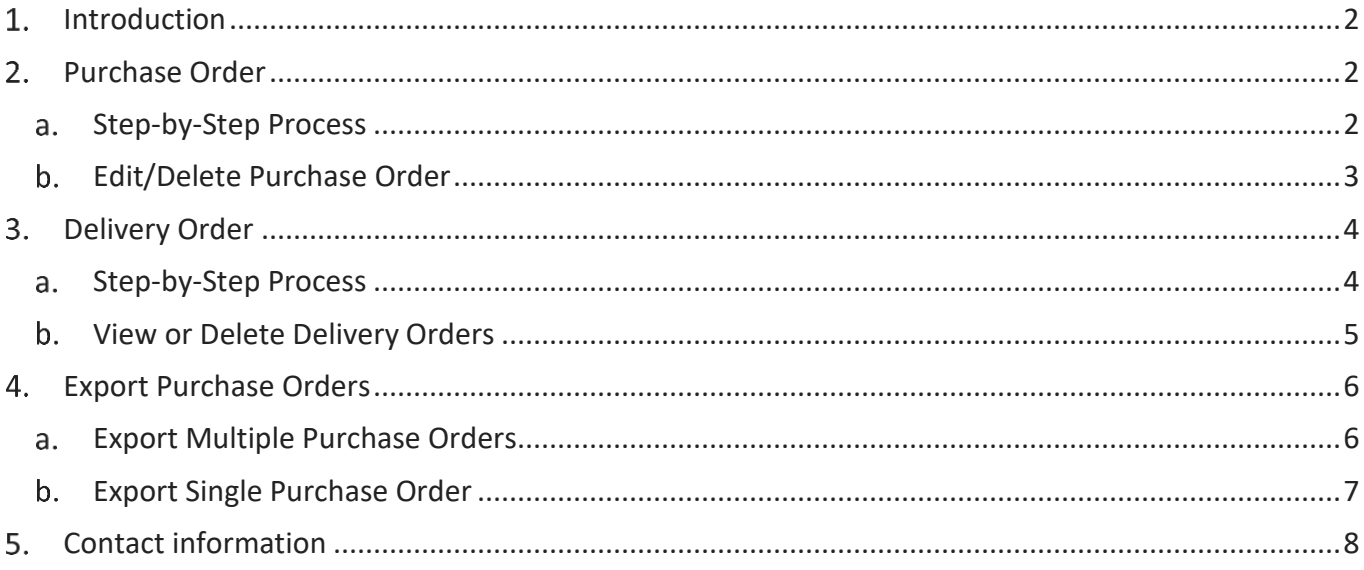

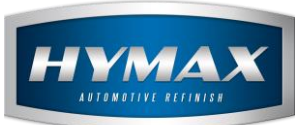

## <span id="page-1-0"></span>1. Introduction

This guide details the process to set up a Purchase Order.

To access this feature, click on **Sundry/Product Purchase**, in the Navigation Bar.

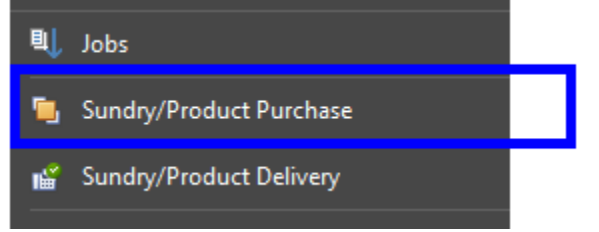

## <span id="page-1-2"></span><span id="page-1-1"></span>**Purchase Order**

- a. Step-by-Step Process
- i. Click on Sundry/Product Purchase.
- ii. In the Menu bar, click on Add.

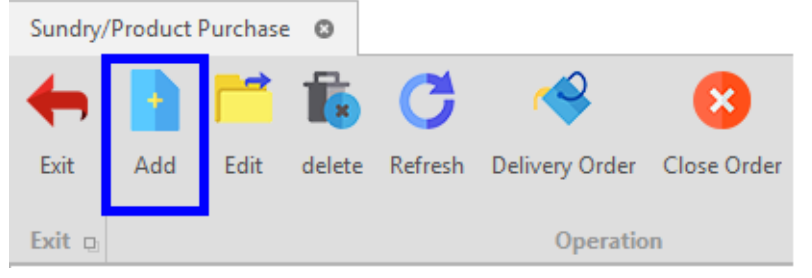

- iii. Fill in the required information in the *Purchase Orders'* popup:
- Supplier: product provider.

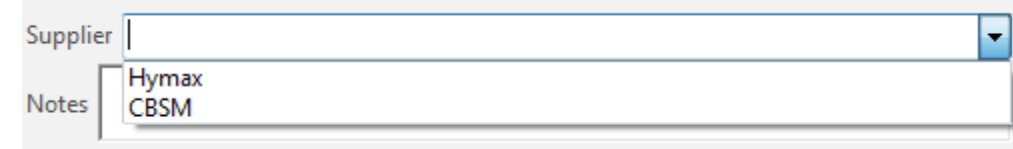

Expected Delivery: expected delivery date for the order.

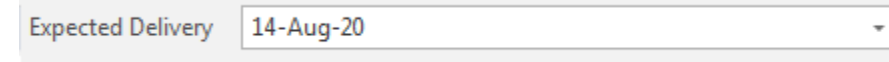

Date: creation date of the Purchase Order.

Date 07-Aug-20

Note: comment or additional information.

**Urgent Order** Notes

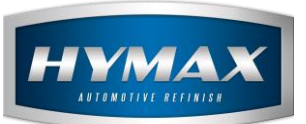

#### iv. Assign products to the order.

| W742<br>20.0<br>200.0<br>10.0<br>Liter<br><b>B290</b><br>Liter<br>9.0<br>8.0<br>72.0<br>W722<br>15.0<br>195.0<br>Liter<br>13.0<br><b>GREEN-ROSE EXTREME</b><br>4.0<br>60.0<br>W001<br>Liter<br>15.0<br><b>FLOP MODIFIER</b><br>٠<br>Find<br>Code<br>Description<br>W742<br><b>VIOLET EXTREME</b><br><b>B290</b><br><b>BASECOAT BRIGHT YELLOW</b><br>W722<br><b>GREEN-ROSE EXTREME</b><br>W001<br><b>FLOP MODIFIER</b><br><b>W002</b><br>METALLIC ADDITIVE<br><b>B775</b><br><b>BASECOAT GREEN-ROSE EXTREME</b><br>2K CLEAR<br><b>T000</b><br>2K CONCENTRATED WHITE<br><b>T010</b><br>T020<br>2K MIXING WHITE<br>T110<br>2K LUMINOUS BLUE | Product/Sundry                |  | Code | Unit | Price | <b>Initial Quantity</b> | Total |
|----------------------------------------------------------------------------------------------------|-------------------------------|--|------|------|-------|-------------------------|-------|
|                                                                                                    | <b>VIOLET EXTREME</b>         |  |      |      |       |                         |       |
|                                                                                                    | <b>BASECOAT BRIGHT YELLOW</b> |  |      |      |       |                         |       |
|                                                                                                    |                               |  |      |      |       |                         |       |
|                                                                                                    |                               |  |      |      |       |                         |       |
|                                                                                                    |                               |  |      |      |       |                         |       |
|                                                                                                    |                               |  |      |      |       |                         |       |
|                                                                                                    |                               |  |      |      |       |                         |       |
|                                                                                                    |                               |  |      |      |       |                         |       |
|                                                                                                    |                               |  |      |      |       |                         |       |
|                                                                                                    |                               |  |      |      |       |                         |       |
|                                                                                                    |                               |  |      |      |       |                         |       |
|                                                                                                    |                               |  |      |      |       |                         |       |
|                                                                                                    |                               |  |      |      |       |                         |       |
|                                                                                                    |                               |  |      |      |       |                         |       |
|                                                                                                    |                               |  |      |      |       |                         |       |
|                                                                                                    |                               |  |      |      |       |                         |       |
|                                                                                                    |                               |  |      |      |       |                         |       |
|                                                                                                    |                               |  |      |      |       |                         |       |
|                                                                                                    |                               |  |      |      |       |                         |       |
| <b>T120</b><br>2K MIXING BLUE                                                                                                    |                               |  |      |      |       |                         |       |
| 2K DEEP BLUE<br>T130                                                                                                    |                               |  |      |      |       |                         |       |

*P.S: the columns in blue will be filled manually. The other columns will be generated automatically once a product is selected.*

- v. Click on Save or Save and Close to save.
- <span id="page-2-0"></span>b. Edit/Delete Purchase Order

To Edit or Delete a purchase order, choose an order then one of the below options.

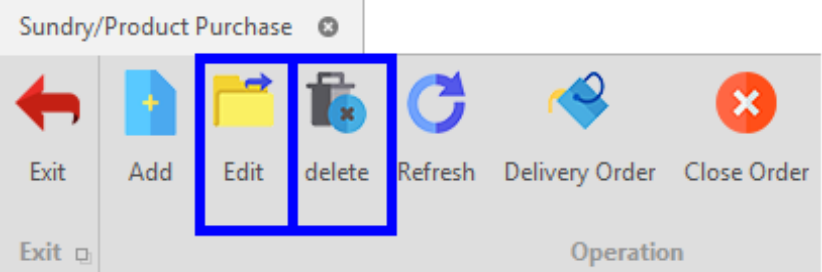

*P.S: it is not possible to delete an order unless its status is NEW.*

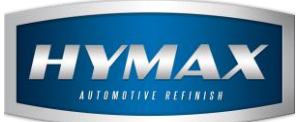

### <span id="page-3-0"></span>**Delivery Order**

<span id="page-3-1"></span>When a complete or partial order is delivered, it is possible to enter the products in the inventory.

- a. Step-by-Step Process
- i. Click on Sundry/Product Purchase.
- ii. Select a Purchase Order.
- iii. In the Menu bar, click on Delivery Order.

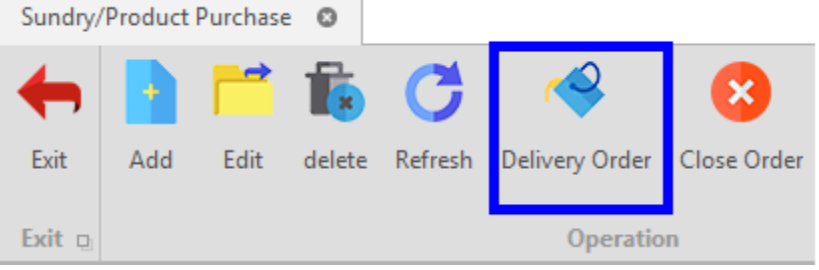

- iv. In the popup page:
- The first part shows all the order's information.
- The second part is reserved to deliver the products.

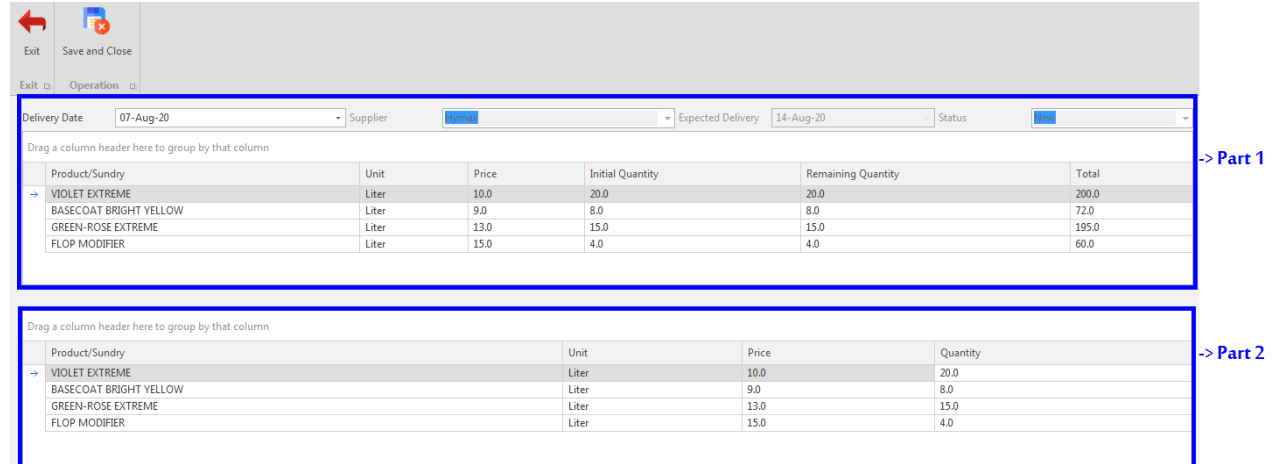

v. In the Delivery part, the last column shows the quantity ordered for every product.

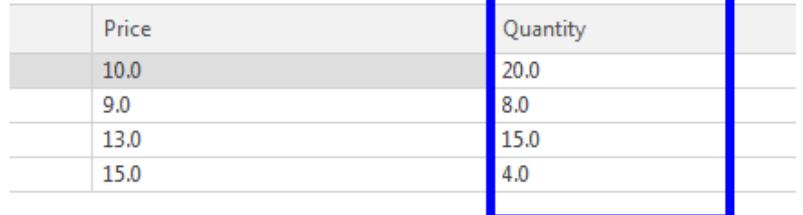

- vi. By default, the quantity is the same as the order:
- Update the quantities which have been received in case of a partial order.

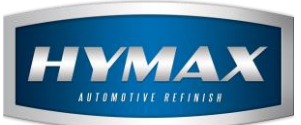

Do not change the quantities if you received all the products with the correct quantities ordered.

vii. Click on Save and Close.

- viii. The Status of the order will change based on partial or complete delivery:
- Processing: the order has been partially delivered.
- Delivered: the order has been completely delivered.

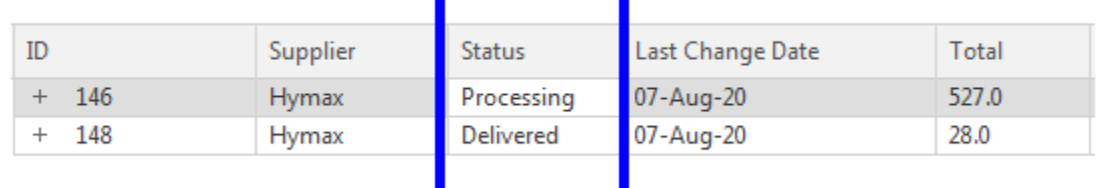

ix. Click on Close Order once you receive all the products and quantities.

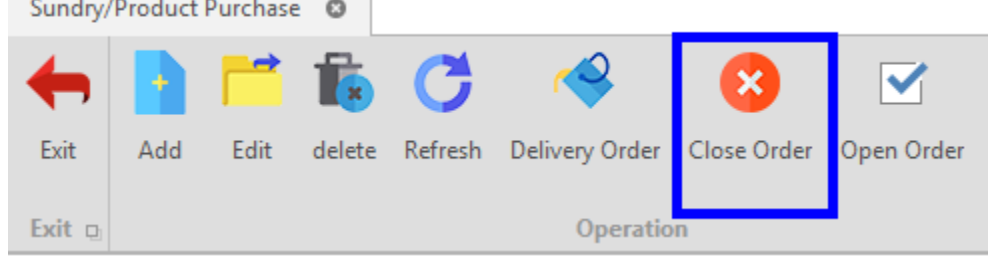

#### x. Click on Open Order to reopen the order.

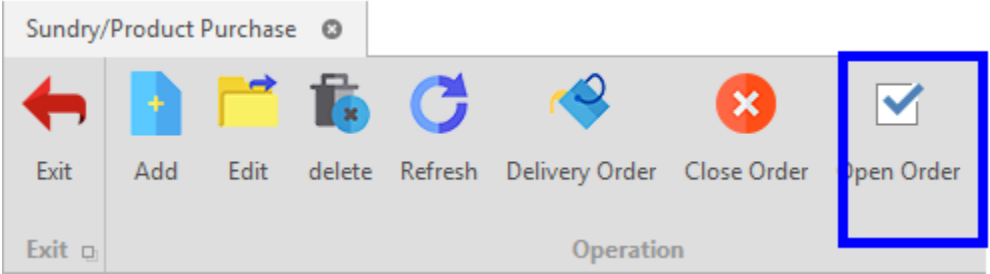

- <span id="page-4-0"></span>b. View or Delete Delivery Orders
- i. Click on **Sundry/Product Delivery**, in the Navigation Bar.

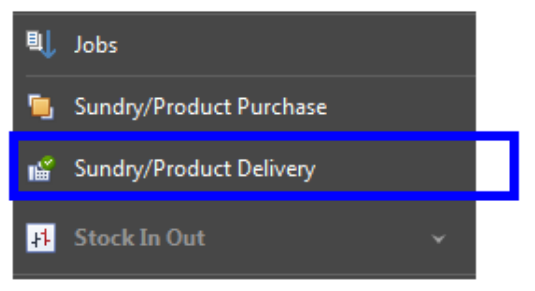

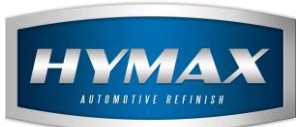

ii. You can filter the delivered orders by Supplier or by date.

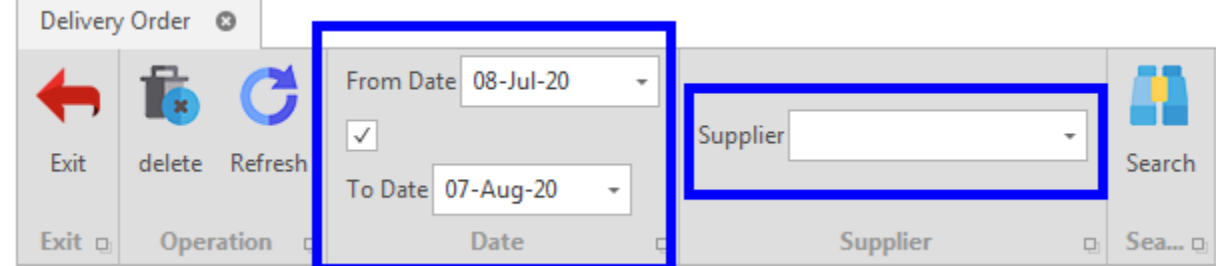

*P.S: After filtering the orders, click on Search to filter the data.*

iii. Click on "+" to view the delivered order.

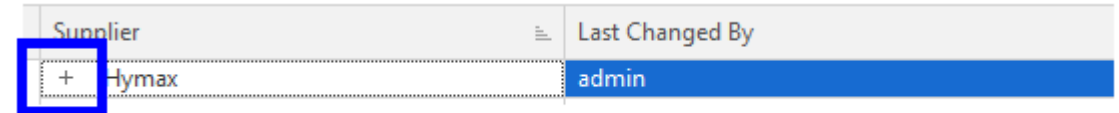

iv. Click on Delete to delete an ordered that has been delivered

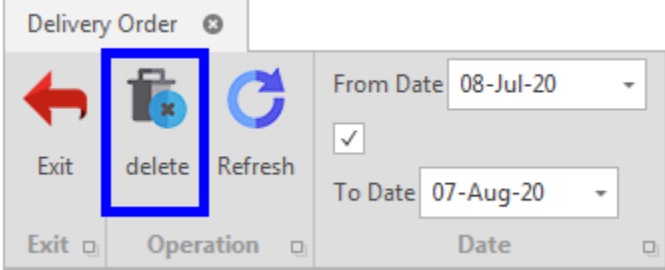

#### <span id="page-5-1"></span>**Export Purchase Orders**

<span id="page-5-0"></span>a. Export Multiple Purchase Orders

This feature allows you to export a report of all the purchase orders.

- Click on **Sundry/Product Purchase**, in the Navigation bar.
- In the Menu bar, click on Export

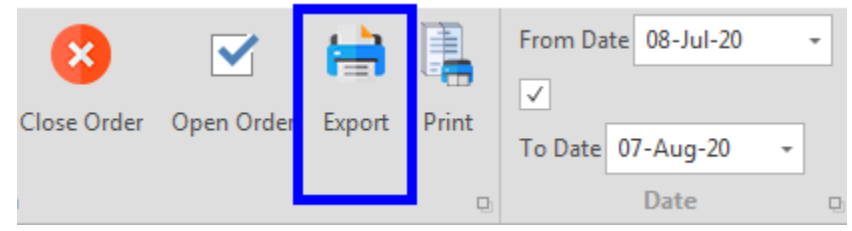

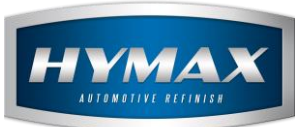

Export the file in different types.

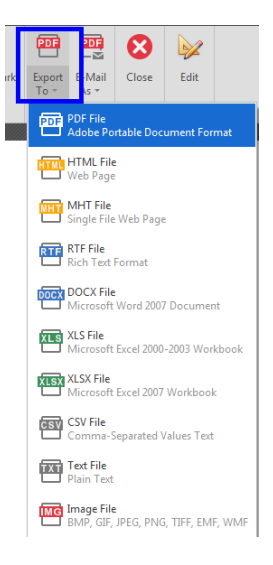

<span id="page-6-0"></span>b. Export Single Purchase Order

This feature allows you to export a detailed report for a single purchase order.

- Click on **Sundry/Product Purchase**, in the Navigation bar.
- In the Menu bar, click on Print.

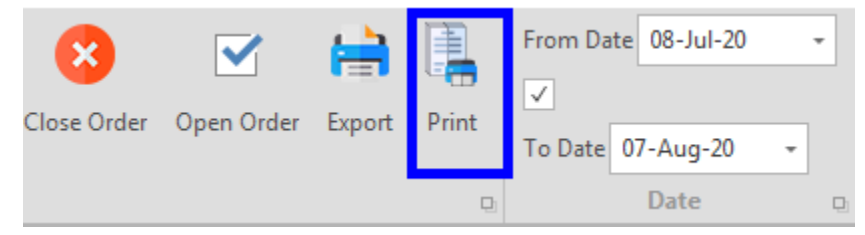

Export the file in different types.

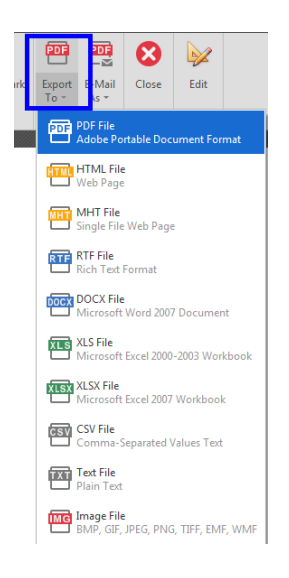

Page **7** of **8**

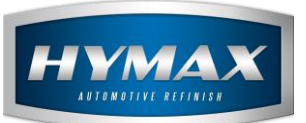

## <span id="page-7-0"></span>**Contact information**

For more information or comments, please do not hesitate to contact our Software support team by email at [support.it@hymax.biz](mailto:support.it@hymax.biz) Or by phone at +961 9 925 990

We are available from 8:00AM (GMT) to 8:00PM (GMT).